小平市立小平第五小学校 校 長 村松 守夫

# スクールメール マイページからの欠席登録について

 スクールメールシステム「マイページ」からの欠席登録操作方法について、以下の通りご案内 いたします。

【マイページ】URL http://school-pass.jp/05kodaira/login

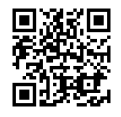

#### 【スマートフォン操作方法】

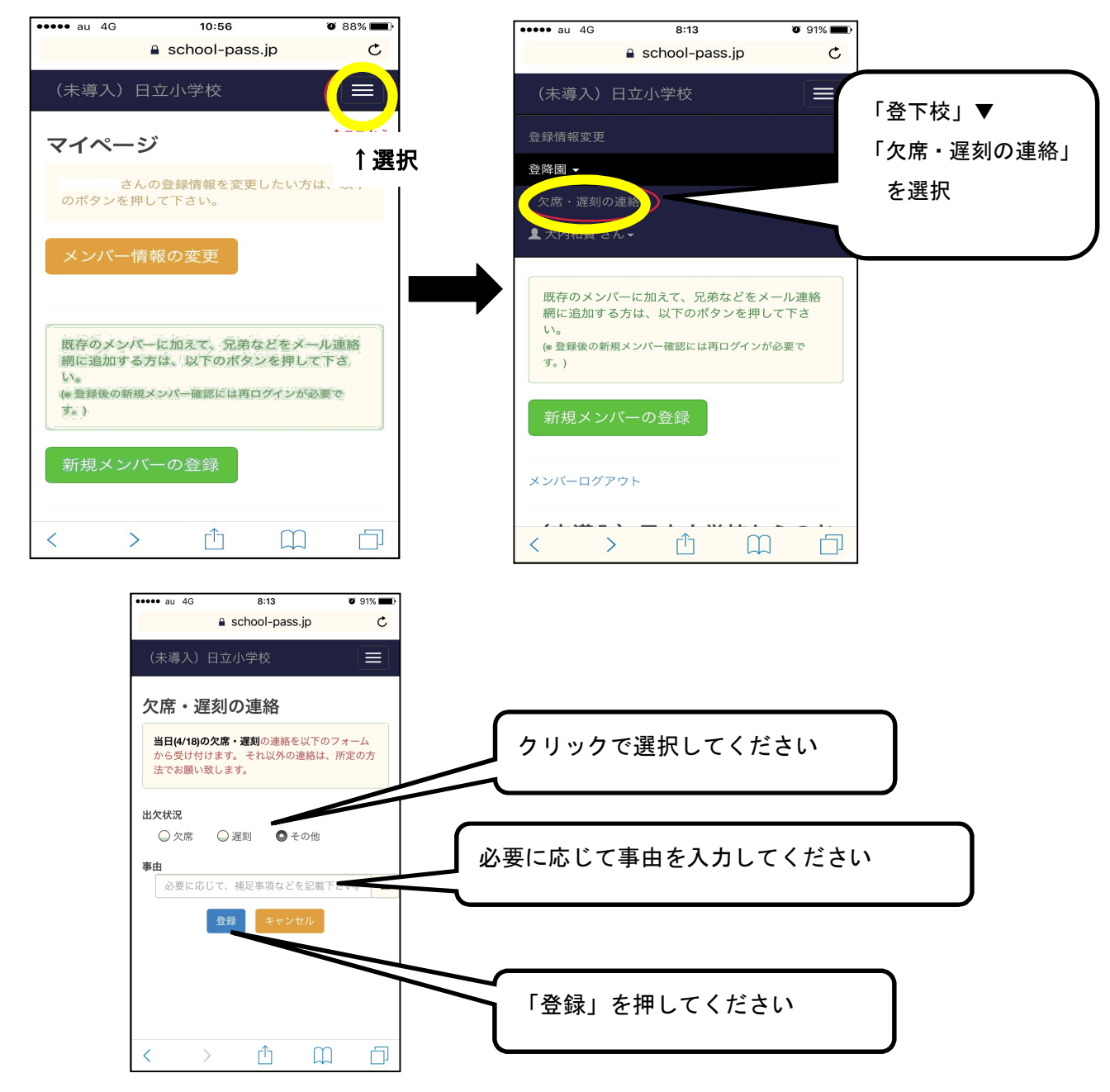

※欠席前日の午後9時以降 欠席・遅刻の連絡登録が可能です。 (欠席2日前からの連絡登録はできません) 裏面あり

### 【マイページのパスワード不明な場合】

以下の手順にてパスワード設定願います。 <手順>

- (a) 【マイページ】ログイン画面を開き、「パスワード不明・未登録」を押していただきまし て、メインアドレス(1 番目に登録したアドレス)入力後、送信ボタンを押してください。
- (b) ログイン可能な URL がメールで送付されますので、メール本文に記載されています URL に 接続してください。
- (c) ここで、登録情報が編集可能ですので、パスワード設定してください。
- (d) 設定が終了後に、必ず、ログアウトを行って下さい。
- (e) 今後、【マイページ】ログイン画面から、ID(メールアドレス)とパスワードでログイン可能 となります。

#### 【兄弟姉妹登録でマイページに全員表示されない場合】

以下の手順にて全ての登録情報のパスワードを同一にすることで、全員を管理することが可能 となっています。

- <手順>
	- (a) 【マイページ】ログイン画面を開き、「パスワード不明・未登録」を押していただきまし て、アドレス入力後、送信ボタンを押してください。
	- (b) ログイン可能な URL がメールで送付されますので、メール本文に記載されています URL に 接続してください。
	- (c) ここで、全員の登録情報が編集可能ですので、全員のパスワードをそれぞれ同一に設定し てください。
- (d) 設定が終了後に、必ず、ログアウトを行って下さい。
- (e) 今後、【マイページ】ログイン画面から、ID(メールアドレス)とパスワードで、全員の管理 が可能となります。もし、ID とパスワードでログイン後に、全員が表示されない場合は、 ログアウト処理が実施されていないか、パスワードが同一でない可能性があります。

その場合は、上記手順を再度お試し下さい。よろしくお願い致します。

## 【それでもうまくできない場合の問合せ先】

地域見守りネットワーク協議会の

スクールメールサポートセンターに、以下の必要事項を記入してメールでお問い合わせくだ さい。

- [宛先] info@rpna.or.jp
- [件名]出欠に関するお問合わせ
- [本文] ①小平第五小学校
	- ②児童名
- ③お問合わせ内容
- (サポートセンター受付時間:平日 9 時~17 時)

分散登校時の欠席連絡(遅刻は原則として随時受付)

午前登校……当日午前8時までにメール連絡をお願いします。

午後登校……当日正午までにメール連絡をお願いします。

## 通常登校時の欠席連絡……当日午前8時までにメール連絡をお願いします。

通常登校時の遅刻連絡……原則午前8時までですが、随時受付します。